## *ADNSU*

 $\Box$ *Fakültə : İnformasiya texnologiyaları və idarəetmə İxtisas : Kompüter elmləri Qrup : 647.6*

*Müəllimə : Kərimova Sevinc Tələbə : Mehdiyeva Sevinc Mövzu : Qrafiki rejim. Sadə qrafiki proqramlar.*

# **Qrafiki rejim Sadə qrafiki proqram**

 $\Box$ 

C dilində qrafiki proqram «sendviç» strukturuna bənzəyir.

grafiki rejimin goşulması

şəkillərin çəkilməsi

grafiki rejimin söndürülməsi

```
Şəkillərin çəkilməsi üçün xüsusi pəncərə açan sadə proqram tərtib 
edək:
```

```
#include <graphics.h>
#include <conio.h>
main()initwindow (400, 300); // 400x300 ölçüdə qrafiki pəncərənin açılması
// .... burada şəkil çəkmək olar
getch();
closegraph (); // pancarani bağla
```
❖ Qrafiki funksiyalardan istifadə etmək **graphics.h** başlıq faylını qoşmaq lazımdır.

❖ **Initwindow** funksiyası şəkil çəkmək üçün əlavə pəncərə açır. Mötərizədə piksellərlə pəncərənin enini və hündürlüyünü göstərmək lazımdır.

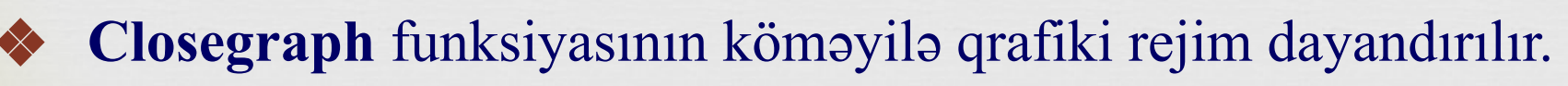

## **Nöqtələrin koordinatları:**

Ekranda şəkil çəkmək üçün koordinatları təyin etməyi bacarmaq lazımdır.

- Koordinatların başlanğıcı, yəni (0,0) nöqtəsi pəncərənin sol yuxarı küncündə yerləşir.
- Riyazi koordinat sistemindən fərqli olaraq **X** oxu sağa, **Y** oxu isə aşağı istiqamətləndirilib.
- İstənilən nöqtə üçün **x** koordinatı pəncərənin sol, **y** koordinatı isə yuxarı sərhədinə kimi məsafədir.

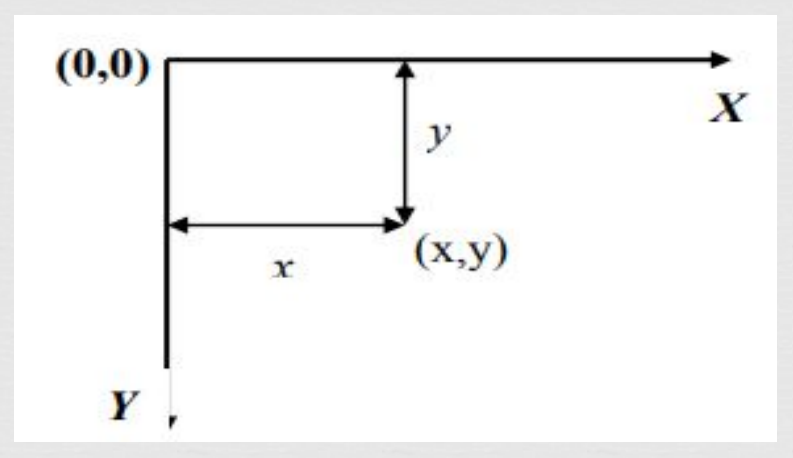

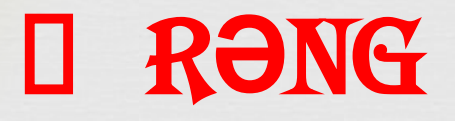

16 standart rəng üçün ədədi və simvolik işarələr təyin olunub:

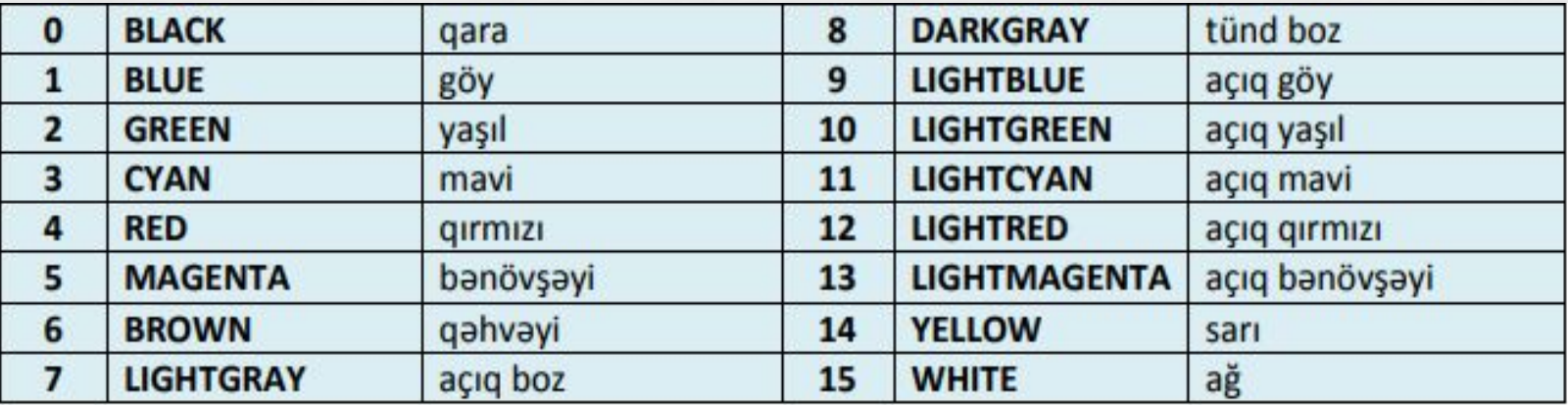

 $\Box$ 

Bundan əlavə, bütün rəng palitrasından istifadə etmək olar (True Color rejimi, təbii rəng). Bu halda istənilən rəng 3 komponentdən ibarət olur: qirmızı (**R**), yaşıl (**G**) və göy (**B**). Rəngin hər komponenti 0 – 255 aralığında dəyişən tam ədəddir (cəmi 256 variant). Beləliklə RBG kombinasiyası üçün 2563=16777216 rəng alınır. Rəngləri vermək üçün **COLOR** funksiyasından istifadə edilir. Bu funksiyanın 3 parametri var. Onlar **R**, **G**, **B** rənglərinin intensivliyini təyin edirlər və mötərizədə vergüllə ayrılmış yazılırlar. Məsələn, bəzi rəngləri belə təyin etmək olar:

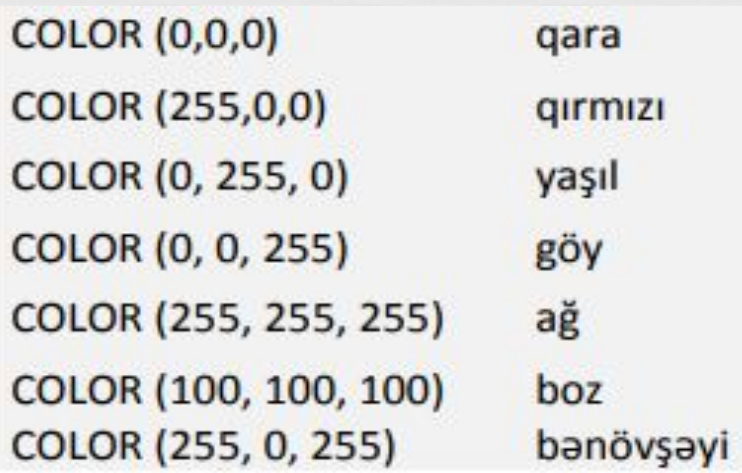

## **setcolor** funksiyası xətlərin rəngini təyin edir:

setcolor (10); // açıq yaşıl rəngi təyin etmək

Bu əmrdən sonra çəkilən bütün xətlər, düzbucaqlar, çevrələr və s. açıq yaşıl rəngli olacaqdır. Bu funksiya rəngi rəng palitrasından da götürə bilər:

setcolor (COLOR(255, 0, 255)); // banövşəyi rəngi təyin etmək

Şəkil çəkmək üçün açılmış pəncərə ağ rəngdə olur. **Ayrı-ayrı piksellərlə işləmə:**

Şəkil çəkmək üçün standart funksiyalardan istifadə edilir. **putpixel** funksiyasından istifadə edərək hər piksel üçün onun rəngini vermək olar:

putpixel  $(x, y, 14)$ ; // $(x, y)$  nöqtəsini sarı rəngləmək

**getpixel** funksiyası vasitəsi ilə pəncərədə yerləşən istənilən pikselin rəngini təyin etmək olar.

n = getpixel (x, y); // (x,y) nöqtəsinin rəngini n dəyişənə yazmaq

## **Xətlər**

### Parçanı **line** əmri vasitəsi ilə çəkmək olar:

line (x1, y1, x2, y2); // (x1,y1)-(x2,y2) parçası

Parçanı başqa üsulla çəkmək olar. Əvvəlcə **moveto** əmrindən istifadə edərək kursoru **(x1,y1)** nöqtəsinə gətirmək, sonra isə **lineto** əmri vasitəsi ilə **(x2,y2)** nöqtəsinə qədər parça çəkmək:

moveto (x1, y1); // kursor (x1,y1) nöqtəsinə gətirilir lineto (x2, y2); // (x2,y2) nöqtəyə qədər xətt çəkilir

**lineto** əmrindən sonra kursor növbəti (x2,y2) nöqtəsinə keçir. Qırıq xətlərin çəkilməsində bu əmrdən istifadə etmək daha əlverişlidir:

setcolor (12) ; // qırmızı rəng moveto (x1, y1) ; // kursoru (x1,y1) nöqtəsinə gətir lineto (x2, y2); // 2-ci nöqtəyə qədər parça çəkilir lineto (x3, y3); // 3-cü nöqtəyə qədər parça çəkilir lineto (x4, y4);  $//$  ..... lineto  $(x5, y5)$ ;

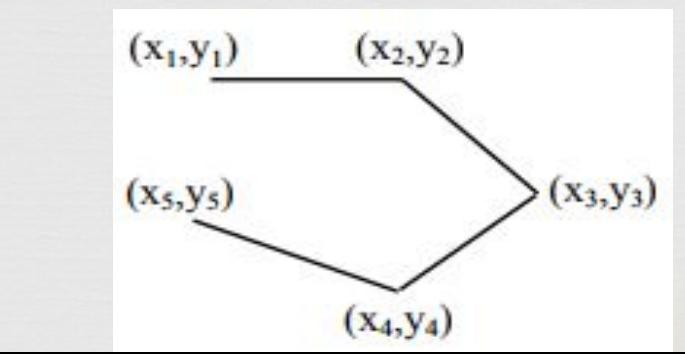

## **Düzbucaqlar**

Düzbucağı çəkmək üçün iki qarşı bucağın koordinatlarını vermək lazımdır (adətən sol yuxarı və sağ aşağı bucaqlar seçilir). Konturun rəngi **setcolor** funksiya vasitəsi ilə təyin olunur, düzbucağın özü isə **rectangle** əmri vasitəsi ilə çəkilir.

setcolor (9); rectangle (x1, y1, x2, y2);

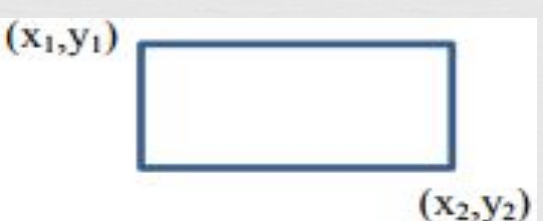

Rəngli düzbucağı çəkmək üçün **bar** əmrindən istifadə edilir. Rəngi və rəng çəkilməsinin üslubunu (ing. fill style) təyin etmək üçün **setfillstyle** funksiyasından istifadə etmək lazımdır.

setfillstyle (1, 12); // 1-ci üslub, 12-ci rang bar (x1, y1, x2, y2);

**setfillstyle** funksiyasının 2 parametri var. Birinci parametr rəng çəkmə üslubunu, ikinci parametr isə rəngi təyin edir.

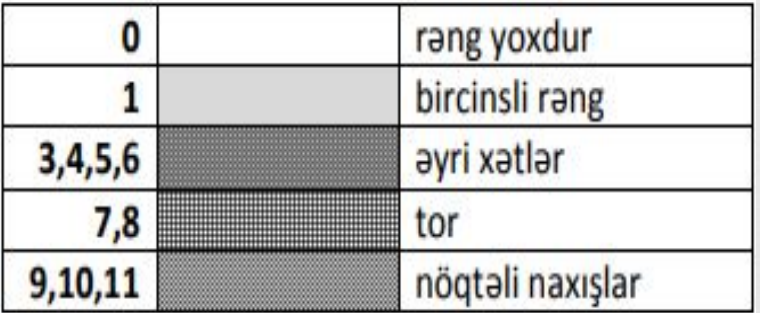

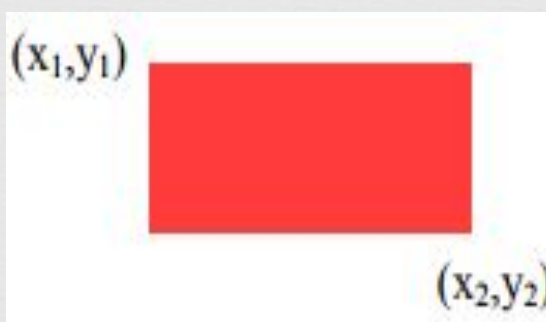

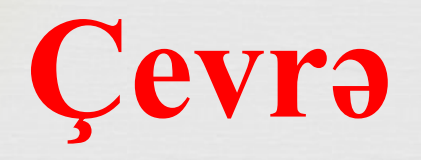

 $\Box$ Çevrəni çəkmək üçün **circle** funksiyasından istifadə edirlər:

setcolor (COLOR (0, 255, 0) ); // yaşıl rəng  $circle(x, y, R);$ 

circle funksiyasının üç parametri var: birinci iki parametr mərkəzin koordinatlarıdır, üçüncü parametr isə - radiusdur. Parametrlər kimi ədədlər, dəyişənlərin adları və ya cəbri ifadələr ola bilər:

circle (200, y0+25, R);

# **İxtiyari oblastın rənglənməsi:**

Bəzən ixtiyari çəkilmiş fiquru rəngləmək lazım gəlir. Bunu **floodfill** funksiyası vasitəsi ilə etmək olar:

 $\Box$ 

setfillstyle (1, 11); // üslub 1, rang 11 floodfill (x, y, 0); // 0 ranginin sarhadina kimi ranglamak

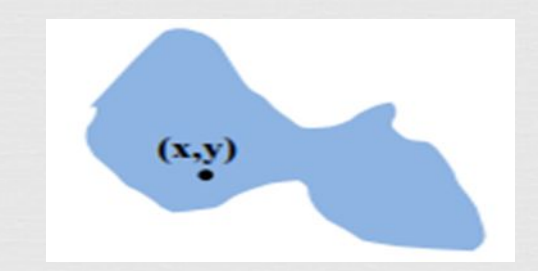

Fiquru rəngləmək üçün onun daxilində istənilən nöqtənin **(x,y)** koordinatlarını bilmək lazımdır. Bundan başqa, fiqurun sərhədi bir rəngli və kəsilməz olmalıdır. Sərhədin rəngi **floodfill** funksiyasının axırıncı parametridir.

# **Yazılar**

**outtextxy** funksiyası pəncərənin istənilən yerində yazını çıxartmağa imkan verir. Bu funksiyaya yazının yuxarı sol küncünün (x,y) koordinatlarını vermək lazımdır. Yazının rəngi **setcolor** funksiyası ilə tənzimlənir:

 $\Box$ 

setcolor  $(9)$ ; outtextxy (x, y, "Bakı");

 $(x,y)$ Rakı

## **Proqram nümunəsi**

#### Standart qrafiki funksiyalardan istifadə edərək evcik çəkən bir proqram yazaq.

```
#include <graphics.h>
\#include <conio.h>
main()initwindow (440, 300);
  setfillstyle (1,9);
  bar (100, 100, 300, 200); // göy düzbucaq
  setcolor (13); // banövşəyi kontur
  rectangle (100, 100, 300, 200);
  moveto (100, 100); // damın çəkilməsi
  lineto (200,50);
  lineto (300, 100);
  setfillstyle (1,14);
                          // dam sarı rəngdə
  floodfill (200, 75, 13);
  setcolor (15);
  circle (200, 150, 50); // ağ çevrə
  setfillstyle (1, 10);
  floodfill (200, 150, 150); // çevrənin içi yaşıl
  setcolor (12);
  outtextxy (100, 230, "Rex's house");
getch();
closegraph();
```
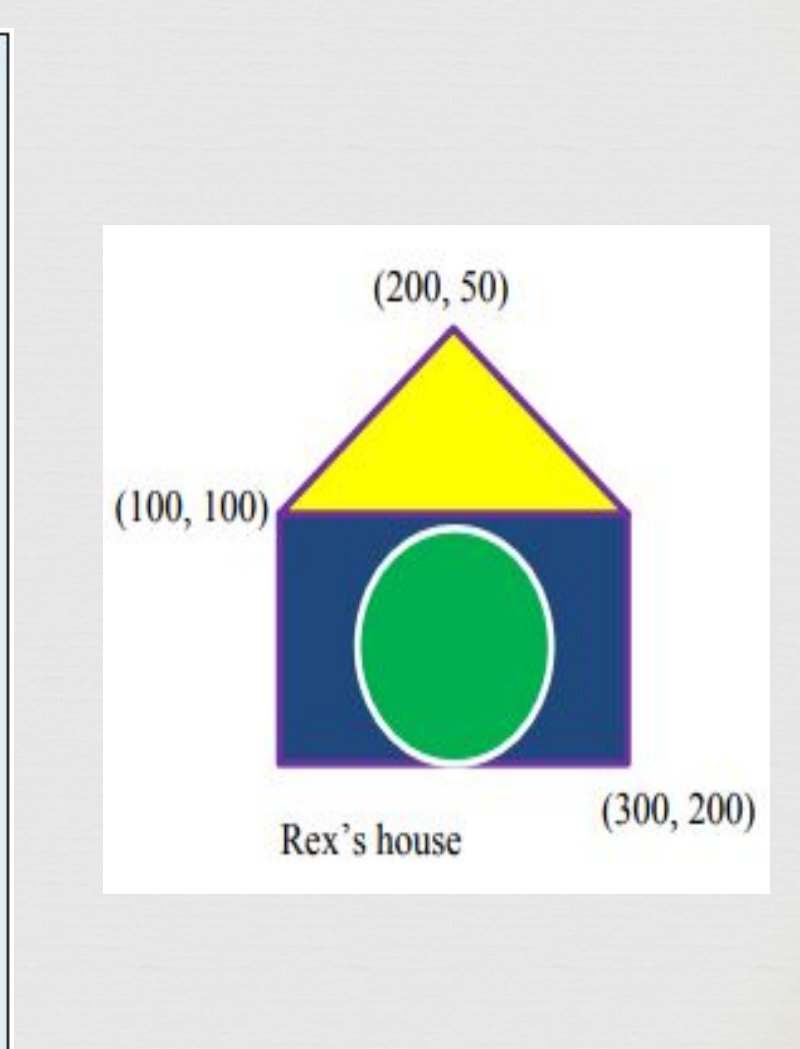

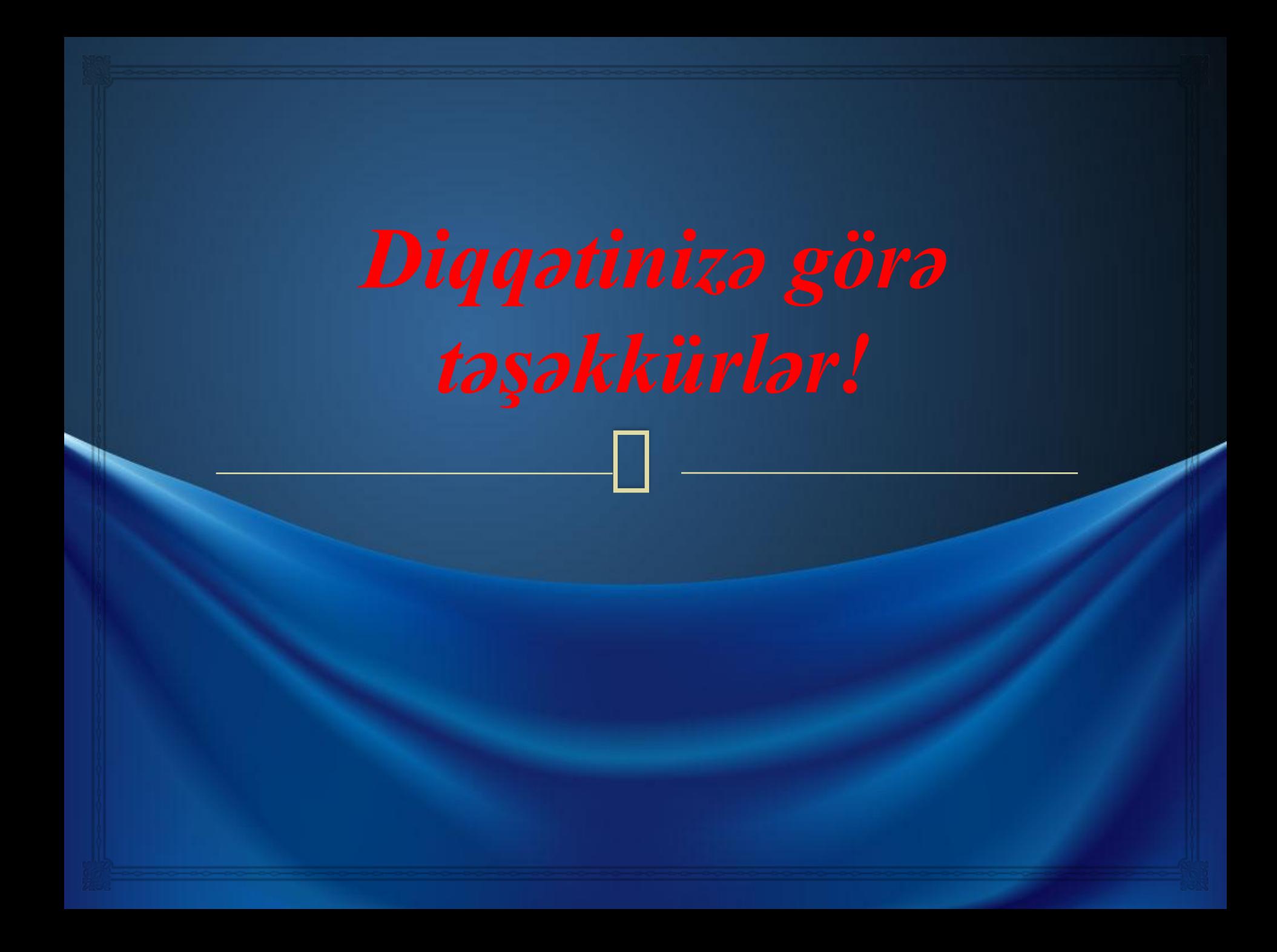